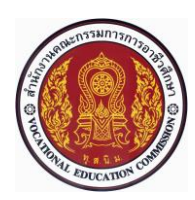

# **แผนการจัดการเรียนรู้แบบบูรณาการที่12 หน่วยที่ 9**

**รหัสวิชา 30101-2004 งานเขียนแบบชิ้นส่วนเครื่องกลด้วยคอมพิวเตอร์(2-3-3**) **สอนครั้งที่12 ชื่อหน่วย/เรื่อง การประกอบชิ้นงาน 3 มิติ จำนวน 5 ช.ม.**

#### **สาระสำคัญ**

หลังจากเขียนแบบชิ้นงาน 3 มิติในหมวด Part เสร็จแล้ว ผู้เขียนแบบสามารถนำชิ้นงานที่เขียนแบบไว้แล้วมา ประกอบกันได้โดยใน ปรแกรม Soli Works 200 จะมีหมวดการทำางานเกี่ยวกับการประกอบชิ้นงาน 3 มิติคือ Asse bly หน่วยเรีpนนี้จะเป็นการศึกษาเกี่ยวกับวิธีการประกอบชิ้นงาน 3 มิติโดยหาความสัมพันธ์ของการประกอบใน รูปแบบต่างๆ ได้แก่ ร่วมศูนย์(Concentric) ติดกัน ( oinc dent) ตั้งฉาก (Perpendicular) ทำมุม (Angle ขนาน Parallel) กลับด้าน (Fl p Mate Alignment) กeหนดระยห่าง (Distance) และสัมผัส (Tan ent) เป็นต้น

## **จุดประสงค์การเรียนรู้**

- 1. อธิบายวิธีการเริ่มทำงานในหมวดการประกอบ (Assembly) ได้
- 2. อธิบายวิธีการแทรก (Insert) ชิ้นงาน 3 มิติเข้ามาประกอบในพื้นที่การทำงาน

3. อธิบายวิธีการให้ความสัมพันธ์แบบร่วมศูนย์ (Concentric) ติดกัน (Coincident) ตั้งฉาก (Perpendicular) ทำมุม (Angle) ขนาน (Parallel) กลับด้าน (Flip Mate Alignment) กำหนดระยะห่าง (Distance) และสัมผัส (Tangent) ในการประกอบชิ้นงาน 3 มิติได้

4. มีการพัฒนาคุณธรรม จริยธรรม ค่านิยม และคุณลักษณะอันพึงประสงค์ของผู้สำเร็จการศึกษา สำนักงานคณะกรรมการการอาชีวศึกษา ที่ครูสามารถสังเกตได้ขณะทำการสอนในเรื่อง

- 4.1 ความมีมนุษยสัมพันธ์
- 4.2 ความมีวินัย
- 4.3 ความรับผิดชอบ
- 4.4 ความซื่อสัตย์สุจริต
- 4.5 ความเชื่อมั่นในตนเอง
- 4.6 การประหยัด
- 4.7 ความสนใจใฝ่รู้
- 4.8 การละเว้นสิ่งเสพติดและการพนัน
- 4.9 ความรักสามัคคี
- 4.10 ความกตัญญูกตเวที

#### **สมรรถนะรายวิชา**

1. หนังสือเรียน วิชางานเขียนแบบชิ้นส่วนเครื่องกลด้วยคอมพิวเตอร์ของสำนักพิมพ์เอมพันธ์

#### **เนื้อหาสาระ**

4. ตัวอย่างการประกอบชิ้นส่วนซี-แคลมป์(C-Clamp)

## **กิจกรรมการเรียนรู้**

## **ขั้นนำเข้าสู่บทเรียน**

1. ครูและผู้เรียนสนทนาในหัวข้อนี้จะยกตัวอย่างวิธีการประกอบชิ้นงาน 3 มิติคือ ซี-แคลมป์(C-Clamp) โดยใช้ชุดคำาสั่ง Mate มาตรฐาน

2. ครูยกตัวอย่างประกอบ และให้ผู้เรียนสาธิตการฝึกปฏิบัติต่างๆ เกี่ยวกับวิธีการประกอบชิ้นงาน 3 มิติ

## **ขั้นสอน**

3. ครูผู้สอนอธิบายเนื้อหาการประกอบชิ้นงาน 3 มิติ ตามตัวอย่างการประกอบชิ้นส่วนซี-แคลมป์ (C-Clamp)

4. ครูใช้เทคนิควิธีสอนแบบใช้โสตทัศนวัสดุ (Audio-Visual Meterial of Instruction Method) เป็นวิธี สอนที่นำอุปกรณ์โสตทัศน์วัสดุมาช่วยพัฒนาคุณภาพการเรียนการสอน โสตทัศน์วัสดุดังกล่าว ได้แก่ Power Point และ VDO เพื่ออธิบายลักษณะการประกอบชิ้นงาน 3 มิติ ตามตัวอย่างการประกอบชิ้นส่วนซี-แคลมป์(C-Clamp) เพื่อ สื่อให้ผู้เรียนเข้าใจได้ง่ายขึ้น

5. ครูอธิบาย และสาธิตการเริ่มต้นทำงานในหมวดการประกอบ การเริ่มต้นทำงานในหมวดการประกอบ (Assembly) โดยสร้าง ไฟล์แบบงานใหม่ (New)

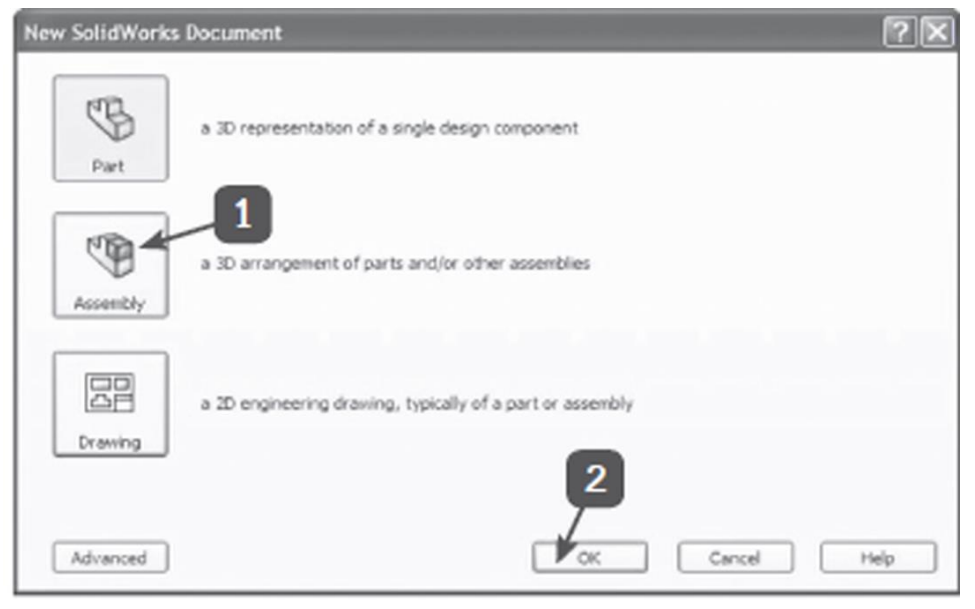

6. ครูและผู้เรียนสาธิตแทรกซี-แคลมป์ไว้เข้ามาในพื้นที่การทำงาน การแทรกซี-แคลมป์(C-Clamp) ซึ่งเป็น ชิ้นงาน 3 มิติชิ้นแรกเข้ามาในพื้นที่ทำงาน เพื่อทำการประกอบ ทำได้โดยการคลิก Browse เพื่อหาโฟลเดอร์(Folder) ที่ใช้จัดเก็บซี-แคลมป์ไว้แล้วจอภาพจะปรากฏกรอบคำถาม

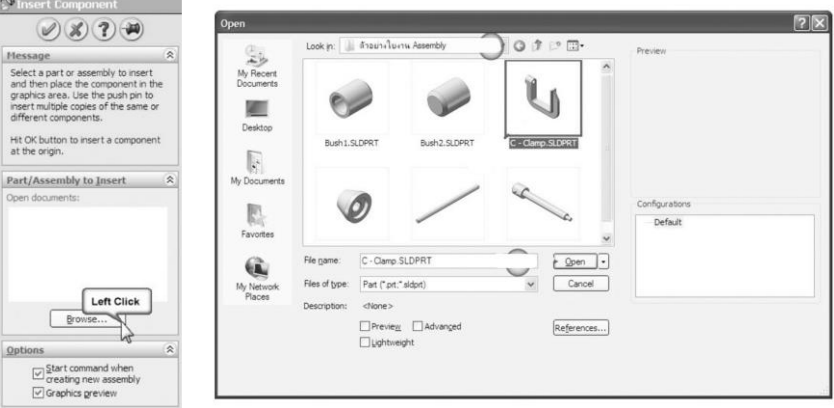

การแทรกซี-แคลมป์เข้ามาในพื้นที่ทำงาน

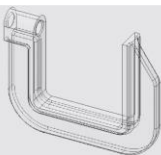

แทรกสกรูเข้ามาในพื้นที่การทำางาน การแทรกสกรู(Screw) เข้ามาในพื้นที่การทำางานเพิ่มเติม

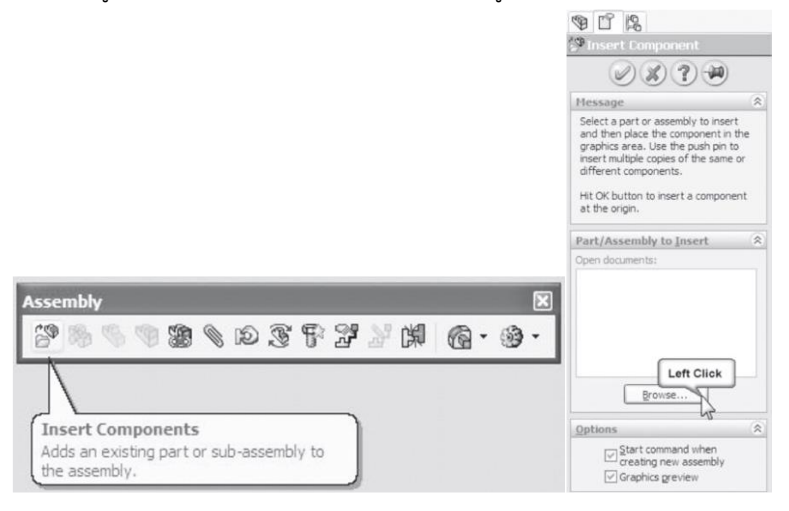

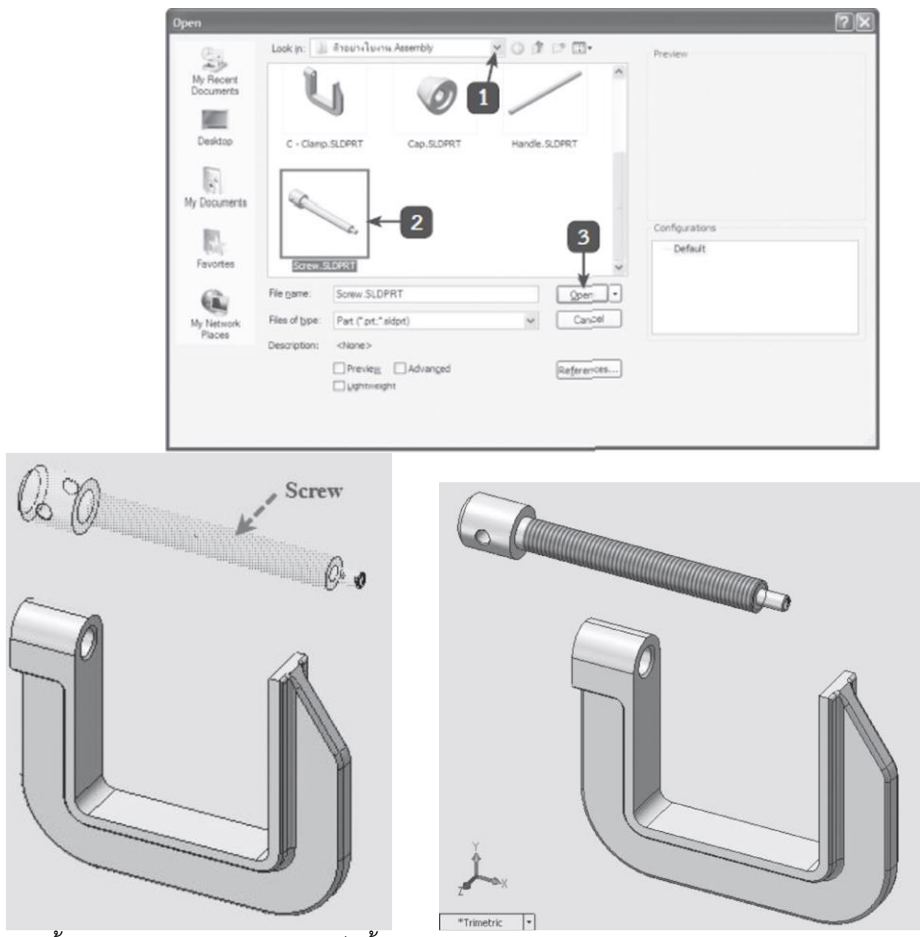

จากนั้นให้ผู้เรียนฝึกปฏิบัติต่อจนเสร็จสิ้น โดยครูเปิด VDO การสาธิตประกอบ และครูคอยช่วยเหลือแนะนำ

วิธีทำต่างๆ

7.ผู้เรียนปฏิบัติกิจกรรม ดังนี้

7.1. จงเขียนแบบชิ้นงาน 3 มิติตามที่กำหนดให้

- 7.2. บันทึกไฟล์แบบงานลงในอุปกรณ์บันทึกข้อมูลชื่อ Ex. 8
- 8.ผู้เรียนปฏิบัติกิจกรรม ดังนี้
	- 8.1. จงเขียนแบบชิ้นงาน 3 มิติตามที่กำหนดให้
	- 8.2. บันทึกไฟล์แบบงานลงในอุปกรณ์บันทึกข้อมูลชื่อ Ex. 9.1-9.4

9.ครูเน้นปฏิบัติทำการประกอบชิ้นงาน 3 มิติ ด้วย**ความระมัดระวัง**ในเรื่องความปลอดภัยระหว่างการทำงาน และการนำไปใช้ เพื่อ**สร้างภูมิคุ้มกันในตัวเอง** และเสนอแนะการนำความรู้ไปประกอบอาชีพเพื่อสร้างรายได้ให้แก่ ตนเองและครอบครัวต่อไป

## **ขั้นสรุปและการประยุกต์**

10.ผู้เรียนสรุปเนื้อหา โดยครูใช้วิธีสุ่มผู้เรียนทุกคนตอบคำถามและอธิบายให้เพื่อนฟังทั้งชั้นเรียน พร้อมสรุป เนื้อหาอีกครั้ง ซึ่งการประกอบชิ้นงาน 3 มิติใน โปรแกรม SolidWorks 2007 โดยใช้คำาสั่ง Mate คือ การให้ ความสัมพันธ์กับชิ้นงาน 3 มิติที่ประกอบเข้าด้วยกัน เช่น ร่วมศูนย์(Concentric) ให้ติดกัน (Coincident) ตั้งฉาก

(Perpendicular) ทำามุม (Angle) ขนาน (Parallel) กลับด้าน (Flip Mate Alignment) กำาหนดระยะห่าง (Distance) และสัมผัส (Tangent) เป็นต้น สิ่งสำาคัญใน การประกอบ คือ ผู้เขียนแบบต้องทราบ หน้าที่การทำางาน ของชิ้นงานนั้นๆ ก่อน จากนั้นวางแผนการประกอบไว้ล่วงหน้า ว่าจะเริ่มจากชิ้นงานใดก่อนและหลัง จึงจะทำาให้การ ประกอบทำาได้รวดเร็ว ถูกต้องและสมบูรณ์

11.ประเมินผู้เรียนตามแบบฟอร์มต่อไปนี้

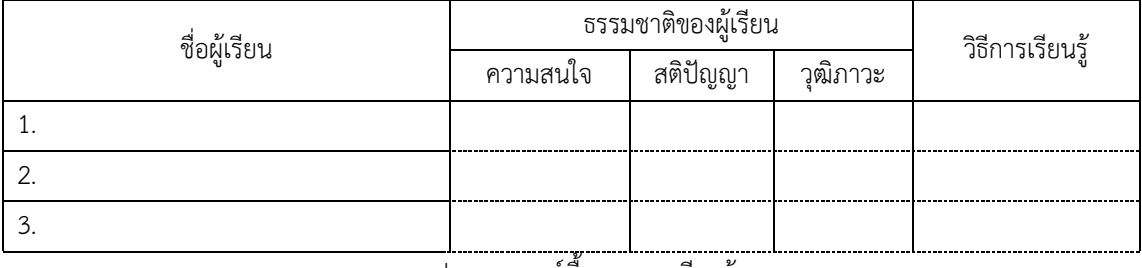

ประสบการณ์พื้นฐานการเรียนรู้

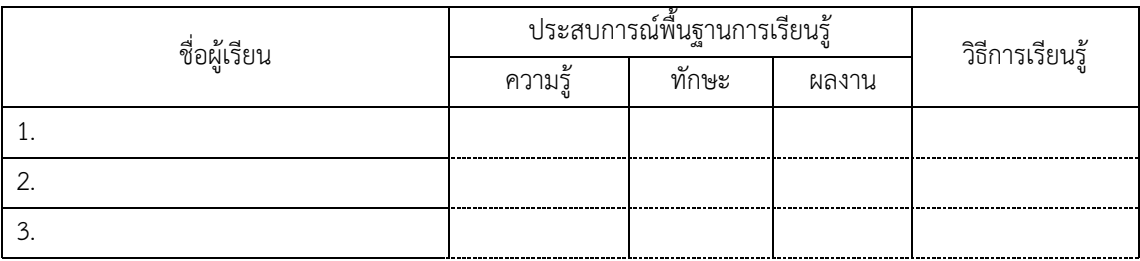

## **สื่อและแหล่งการเรียนรู้**

1.หนังสือเรียน วิชางานเขียนแบบชิ้นส่วนเครื่องกลด้วยคอมพิวเตอร์ของสำนักพิมพ์เอมพันธ์

2.รูปภาพ

3.กิจกรรมการเรียนการสอน

4.สื่ออิเล็กทรอนิกส์ , Power Point และ VDO

5.แบบประเมินผลการเรียนรู้

6.เครื่องมือและอุปกรณ์

## **หลักฐาน**

- 1.บันทึกการสอน
- 2.ใบเช็ครายชื่อ
- 3.แผนจัดการเรียนรู้
- 4.การตรวจประเมินผลงาน

#### **การวัดผลและการประเมินผล**

#### **วิธีวัดผล**

- 1. สังเกตพฤติกรรมรายบุคคล
- 2. ประเมินพฤติกรรมการเข้าร่วมกิจกรรมกลุ่ม
- 3 ตรวจกิจกรรมส่งเสริมการเรียนรู้
- 4. ตรวจกิจกรรมใบงาน
- 5. ตรวจแบบประเมินผลการเรียนรู้
- 6. การสังเกตและประเมินพฤติกรรมด้านคุณธรรม จริยธรรม ค่านิยม และคุณลักษณะอันพึงประสงค์

#### **เครื่องมือวัดผล**

- 1. แบบสังเกตพฤติกรรมรายบุคคล
- 2. แบบประเมินพฤติกรรมการเข้าร่วมกิจกรรมกลุ่ม
- 3. แบบประเมินกิจกรรมส่งเสริมการเรียนรู้
- 4. แบบประเมินกิจกรรมใบงาน
- 5. แบบประเมินผลการเรียนรู้
- 6. แบบประเมินคุณธรรม จริยธรรม ค่านิยม และคุณลักษณะอันพึงประสงค์ โดยครูและผู้เรียนร่วมกัน ประเมิน

#### **เกณฑ์การประเมินผล**

- 1. เกณฑ์ผ่านการสังเกตพฤติกรรมรายบุคคล ต้องไม่มีช่องปรับปรุง
- 2. เกณฑ์ผ่านการประเมินพฤติกรรมการเข้าร่วมกิจกรรมกลุ่ม คือ ปานกลาง (50 % ขึ้นไป)
- 3. เกณฑ์ผ่านการสังเกตพฤติกรรมการเข้าร่วมกิจกรรมกลุ่ม คือ ปานกลาง (50% ขึ้นไป)
- 4. ตอบคำถามในกิจกรรมส่งเสริมการเรียนรู้จึงจะถือว่าผ่าน

เกณฑ์การประเมิน มีเกณฑ์ 4 ระดับ คือ 4= ดีมาก, 3 = ดี, 2 = พอใช้, 1= ควรปรับปรุง

- 5. กิจกรรมใบงาน เกณฑ์ผ่าน คือ 50%
- 6. แบบประเมินผลการเรียนรู้มีเกณฑ์ผ่าน 50%

7 แบบประเมินคุณธรรม จริยธรรม ค่านิยม และคุณลักษณะอันพึงประสงค์ คะแนนขึ้นอยู่กับการ ประเมินตามสภาพจริง

## ข้อสรุปหลังการสอน

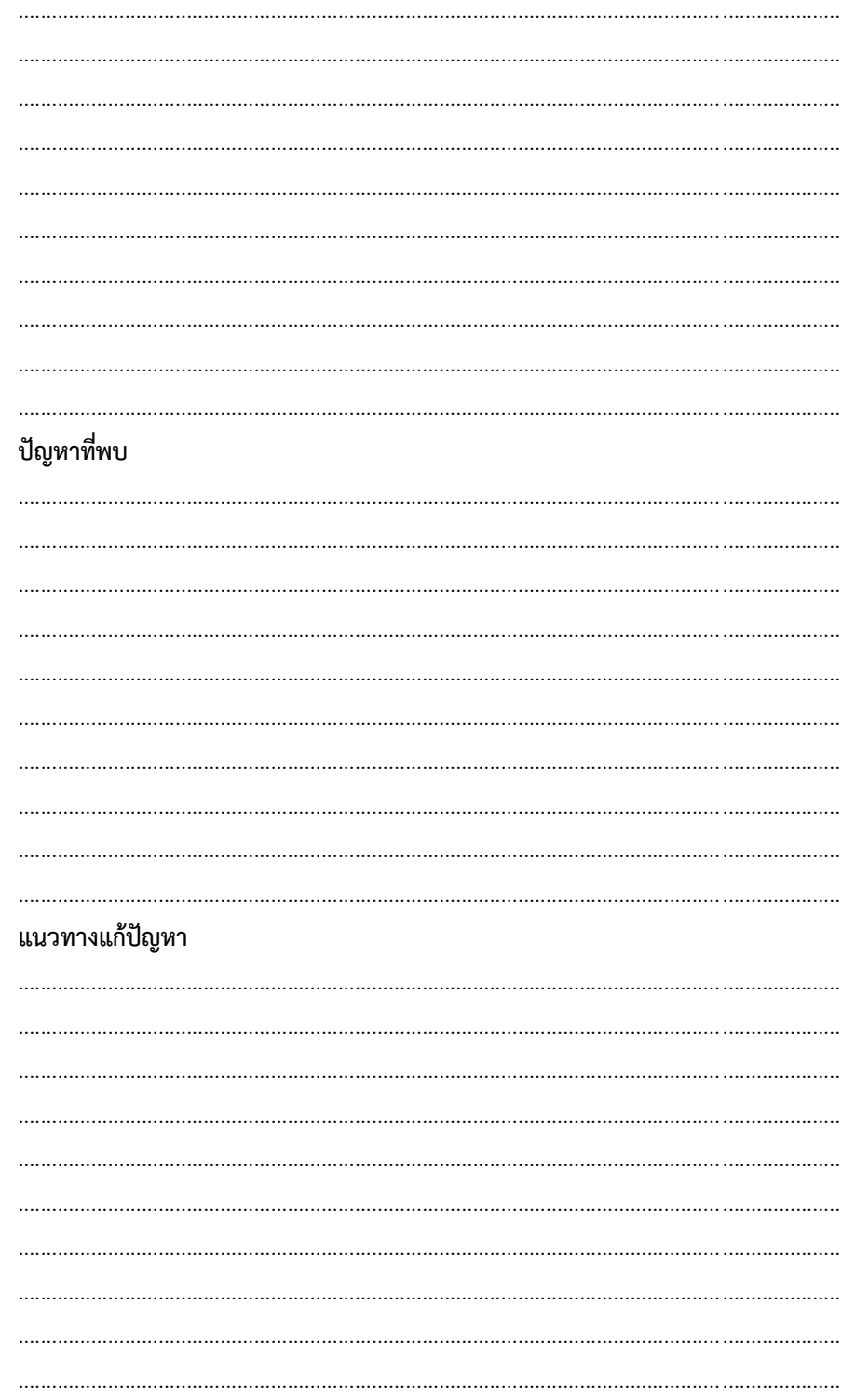